# Premiere Pro in a Day

In this one-day Premiere course, we'll introduce you to Premiere Pro's interface and features. Through hands-on projects, you'll learn all of the skills necessary to add this powerful software to your design repertoire.

Group classes in NYC and onsite training is available for this course. For more information, email <a href="mailto:contact@nyimtraining.com">contact@nyimtraining.com</a> or visit: <a href="https://training-nyc.com/courses/premiere-pro-workshop-nyc">https://training-nyc.com/courses/premiere-pro-workshop-nyc</a>

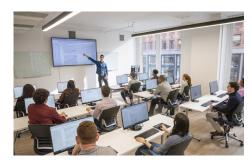

contact@nyimtraining.com • (212) 658-1918

# **Course Outline**

## Section 1

#### The Interview: Intro to Premiere Pro

- Importing Files
- Organizing the Project
- · Creating a Sequence
- The Editing Workspace
- Timecode
- Syncing Audio & Video

#### The Interview: Fixing Audio/Color & Making Edits

- Fixing Color
- Fixing Audio (Removing Background Noise)
- Timecode
- Video with Linked Audio
- Timeline Editing Techniques

#### The Interview: The Source Monitor & Adding B-Roll

- Trimming Clips in the Source Monitor
- Adding B-Roll
- Working with Slow Motion (Slowmo) Footage
- · Changing the Size of Footage (Scaling It)

## Section 2

## The Interview: Adding a Logo "Bug" & Animating Images

Adding Images

- Animating Motion Effects
- Adding Transitions

## The Interview: Editing Clips

- Moving & Trimming Clips
- Ripple Edit Tool
- Rolling Edit Tool
- Slip Edit Tool

The Interview: Lower Third Title

Adding a Lower Third Title

The Interview: Exporting the Final Video (H.264)

Exporting H.264 with a Preset